In order to turn in a print screen to Mrs. Brown. Press Print screen button on your keyboard.

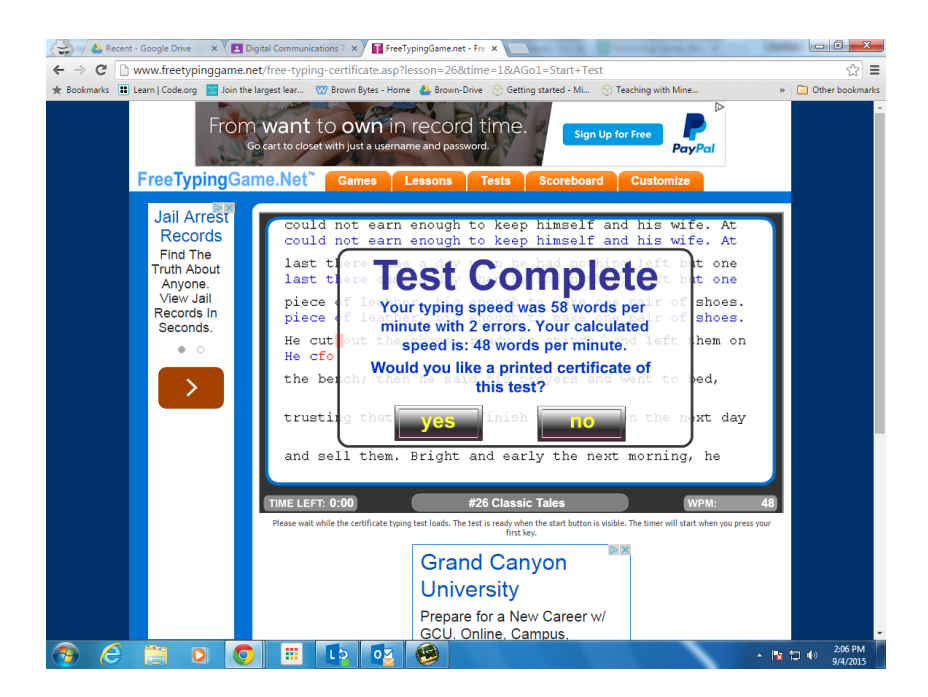

#### Go to your Google Classroom

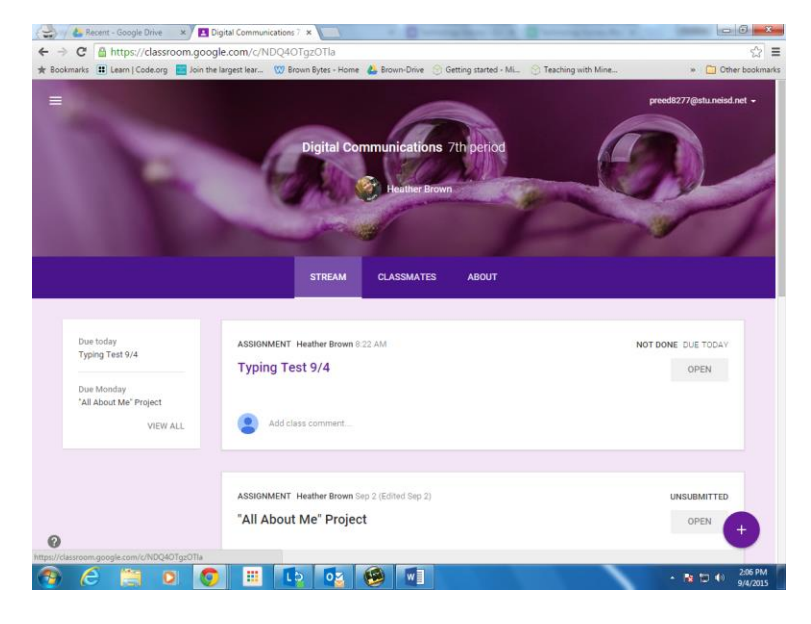

Click the assignment title.

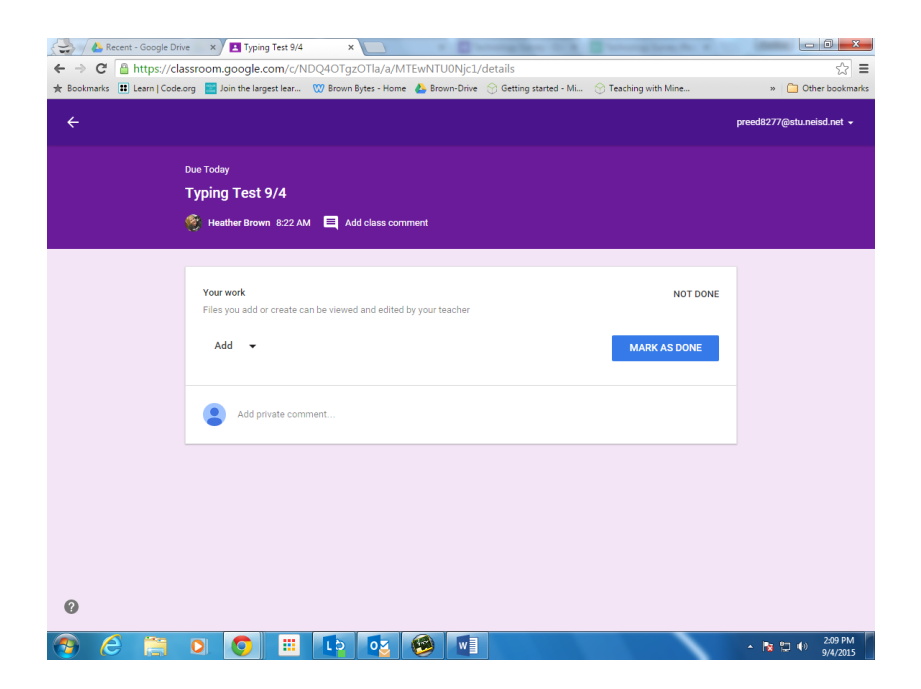

### Click ADD

### And select Docs

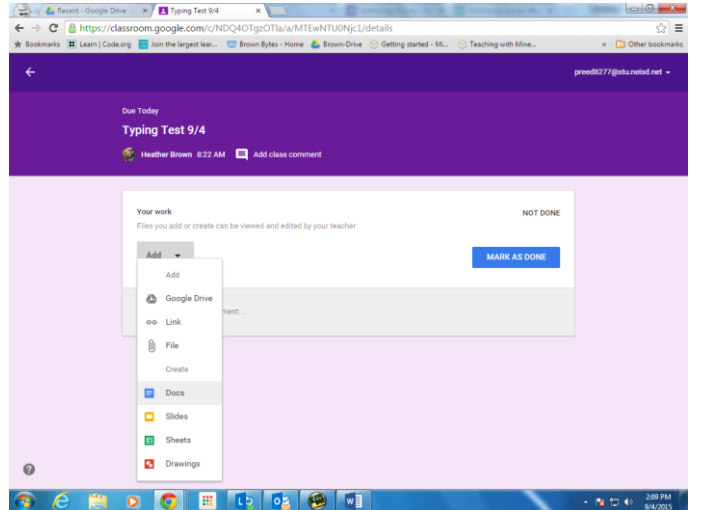

## Click link with your name.

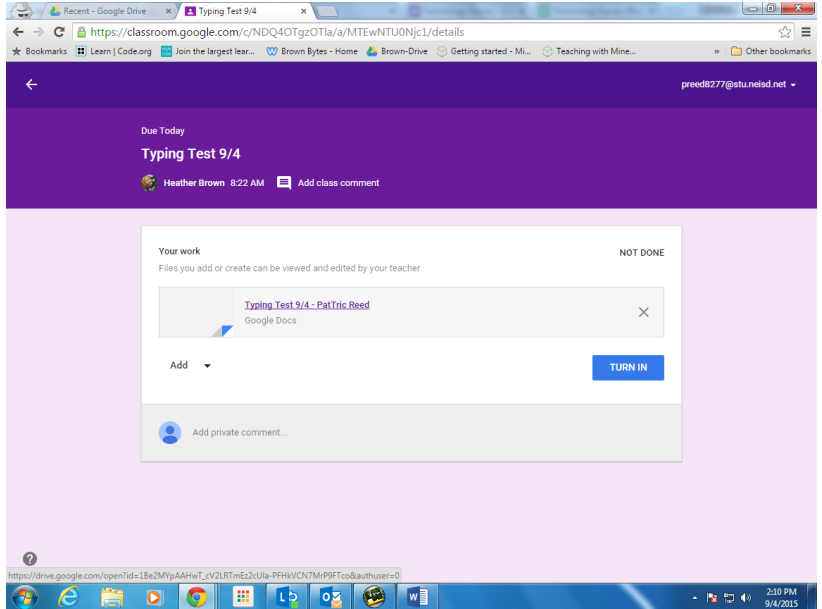

### Right click - paste

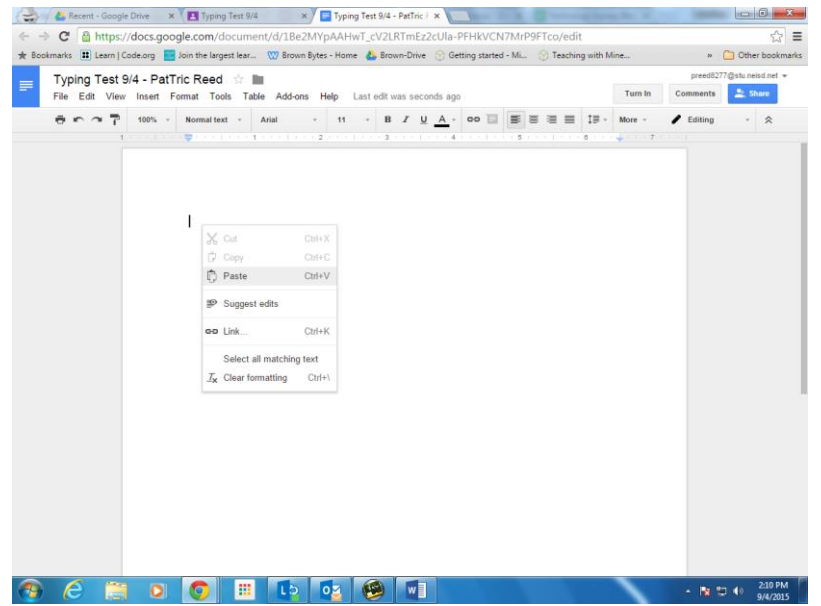

# OR press ctrl and V on your keyboard

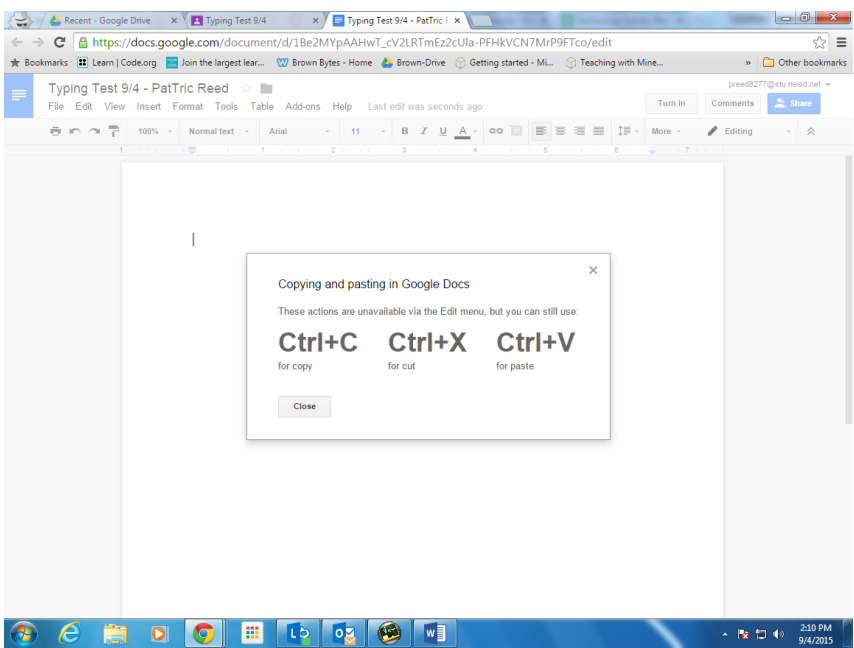

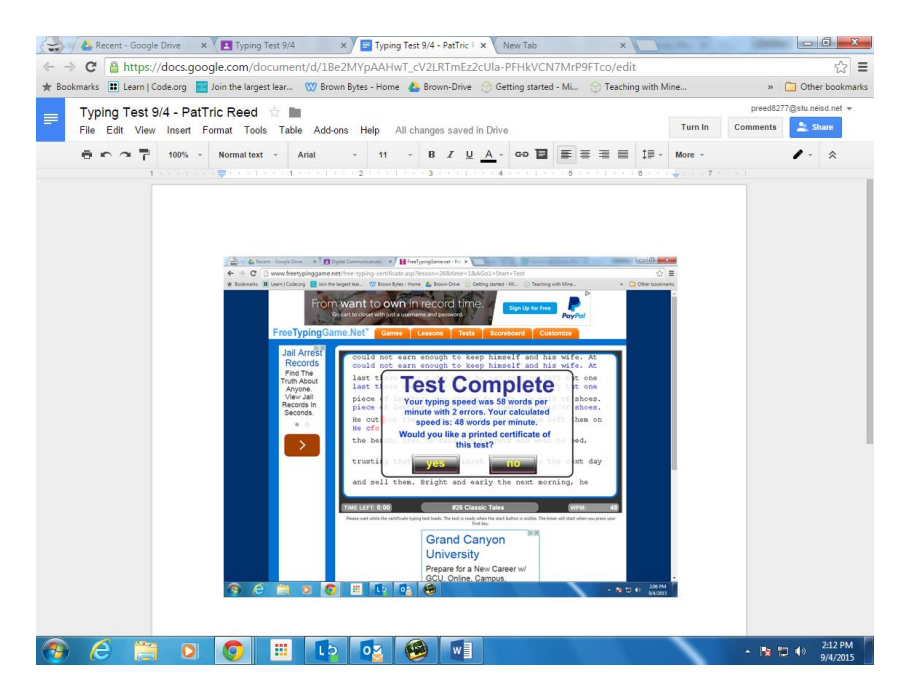

#### Click turn in button

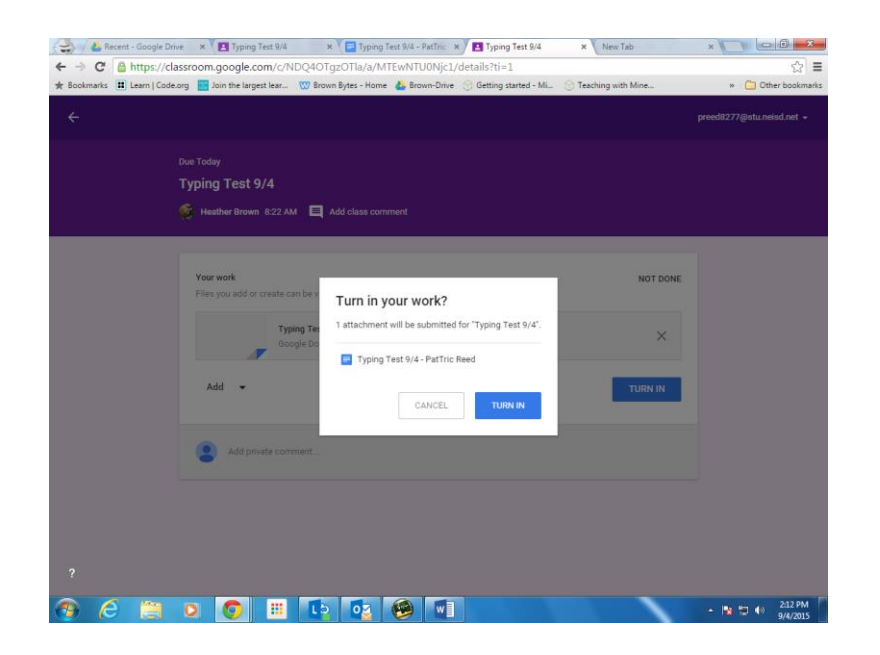

## Click blue turn in button.

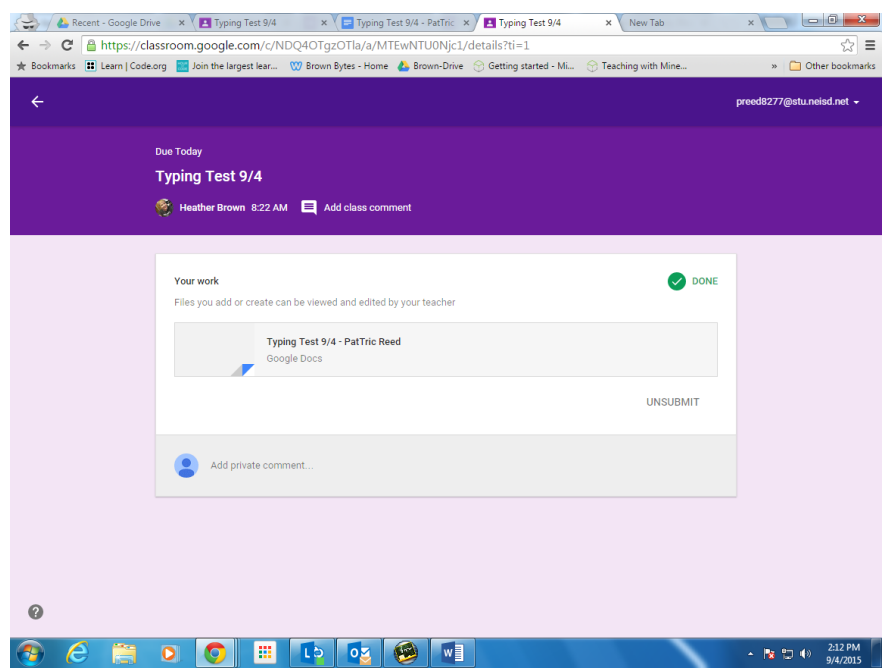

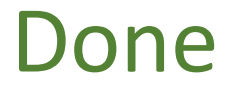